MEF – Contaduría General de la Nación SIIF – Ejecucion Presupustal Link de acceso: <https://www.cgn.gub.uy/siifEjecucionPresupuestalPresentacion/anioejerciciocgn.xhtml>

**Paso 1:** Seleccionar Ejercicio Presupuestal (año) y luego elegir "*Consultar Ejecución Presupuestal de todos los Incisos".*

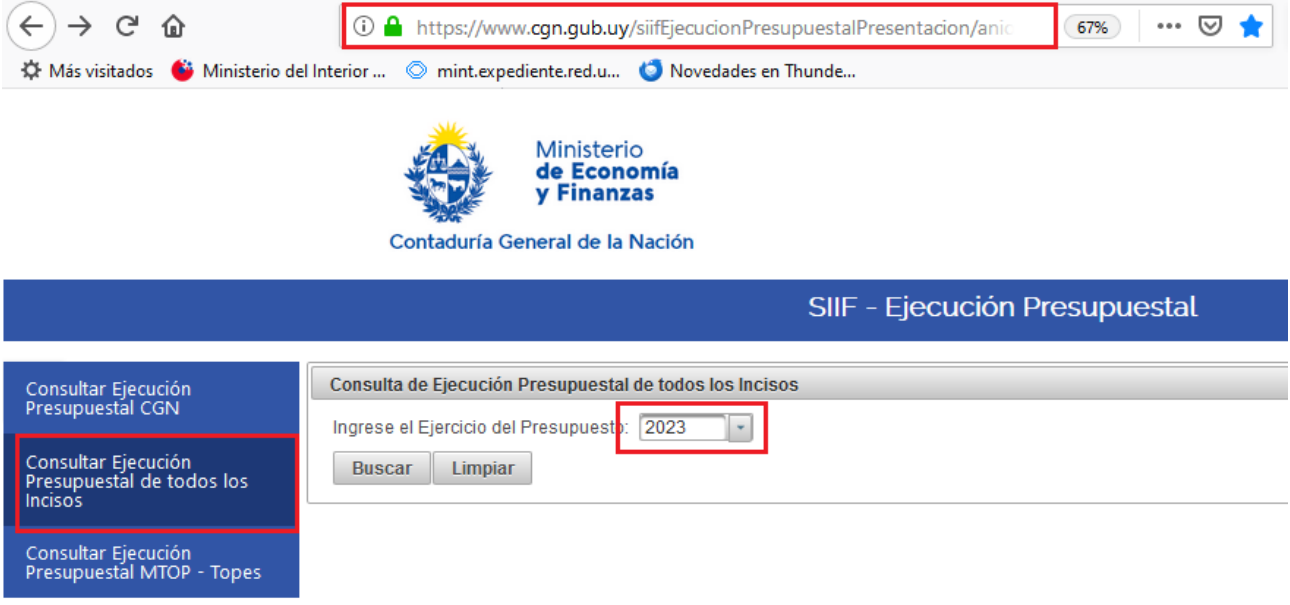

**Paso 2:** Seleccionar Inciso *04. M.I.* (Ministerio del Interior).

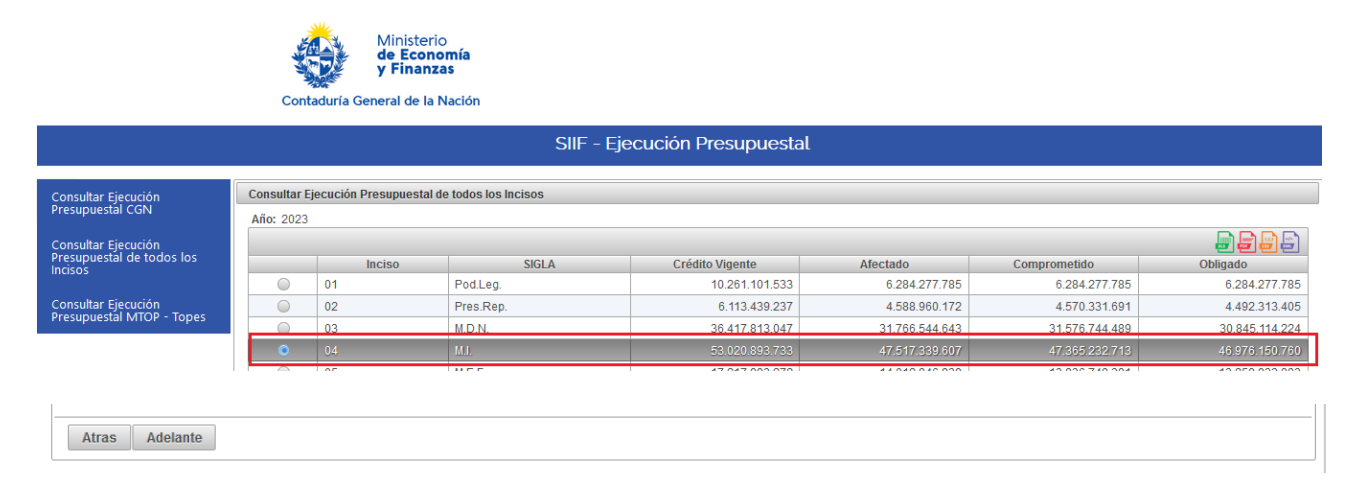

**Paso 3:** Seleccionar Unidad Ejecutora del MI, en el caso del cuadro por ejemplo: "*Secretaría del Ministerio del Interior".*

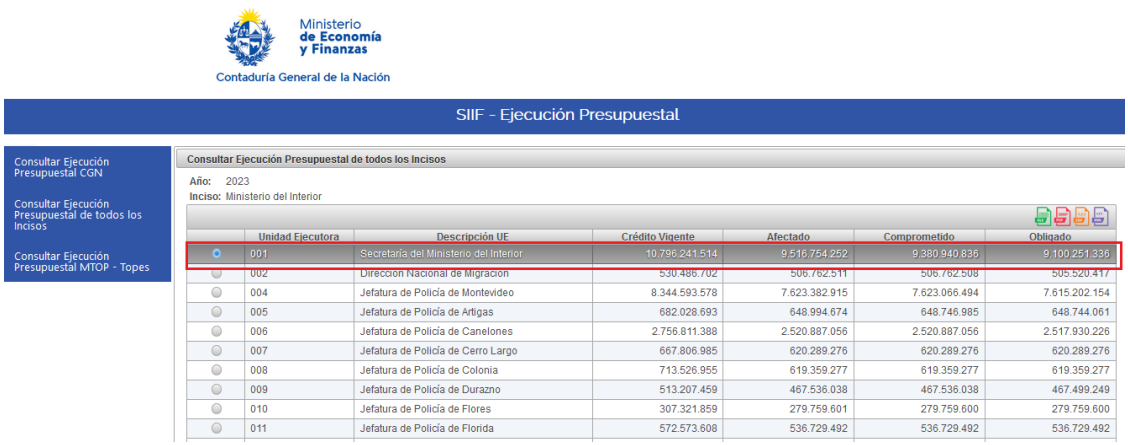

**Paso 4:** Seleccionar Programa Presupuestal

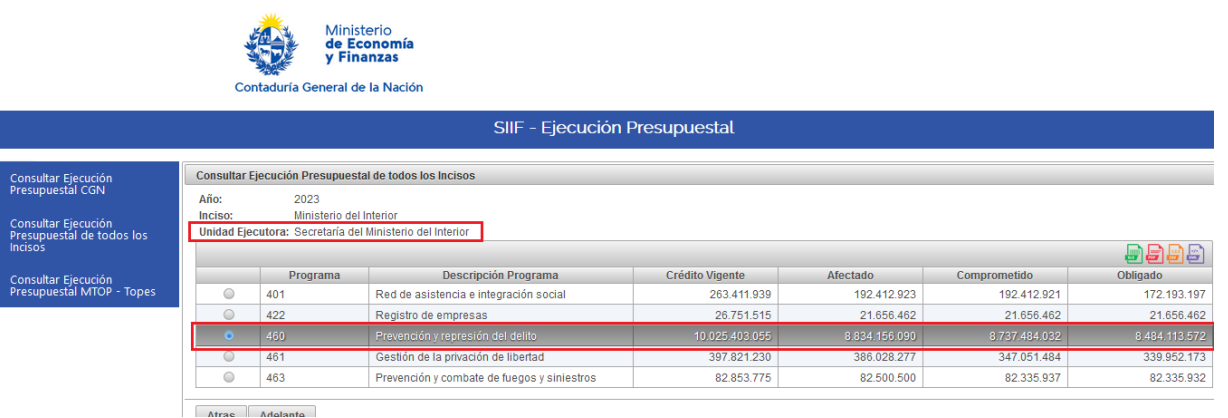

# **Paso 5:** Seleccionar Proyecto

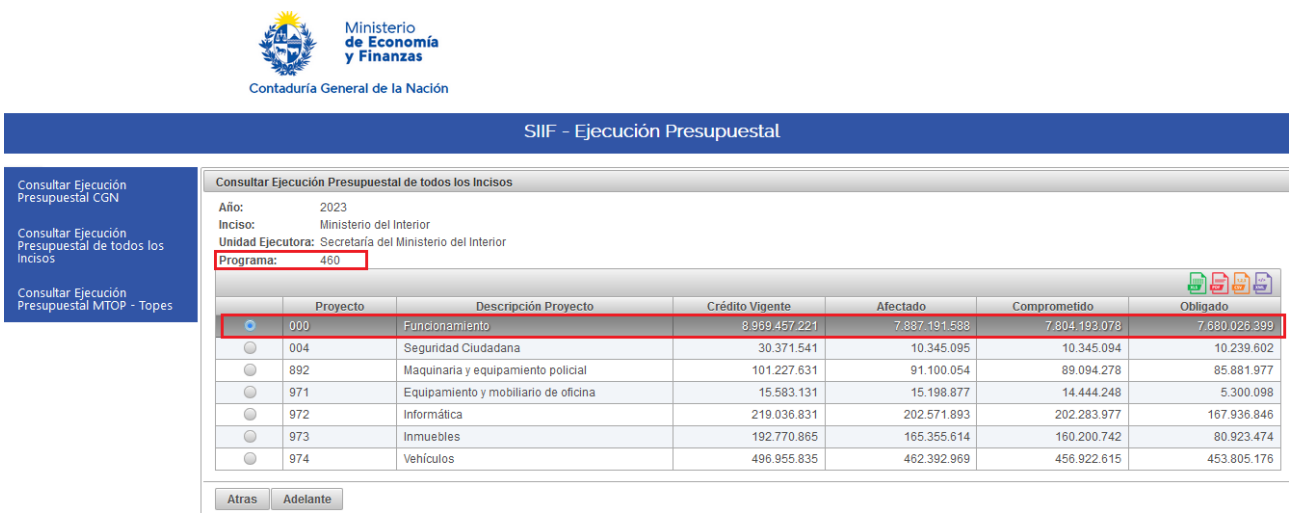

# **Paso 6:** Seleccionar Grupo de gasto

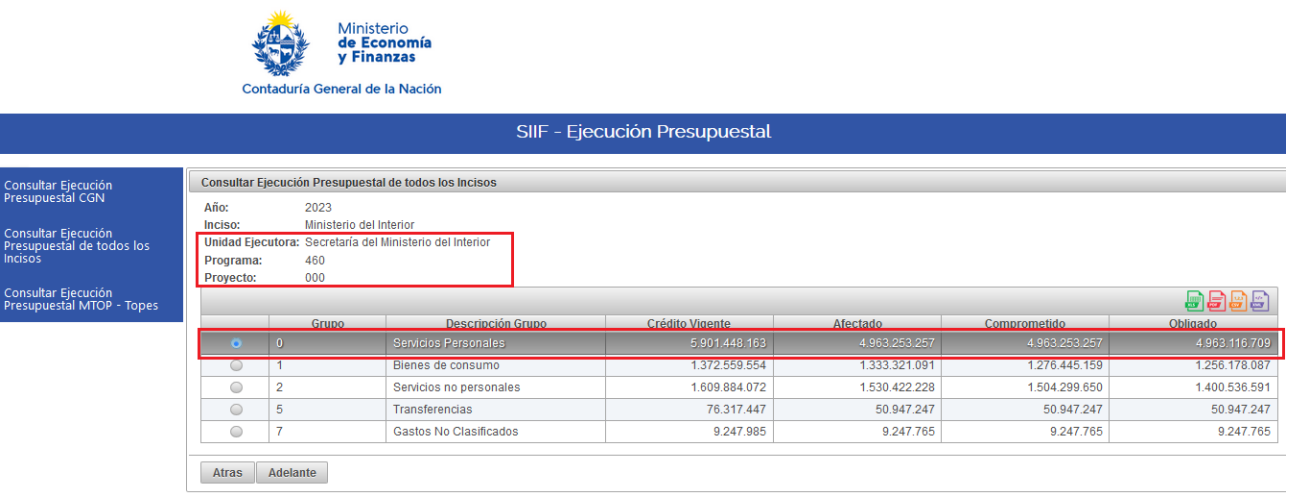

## **Paso 7:** Visualización detallada por objeto del gasto

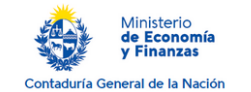

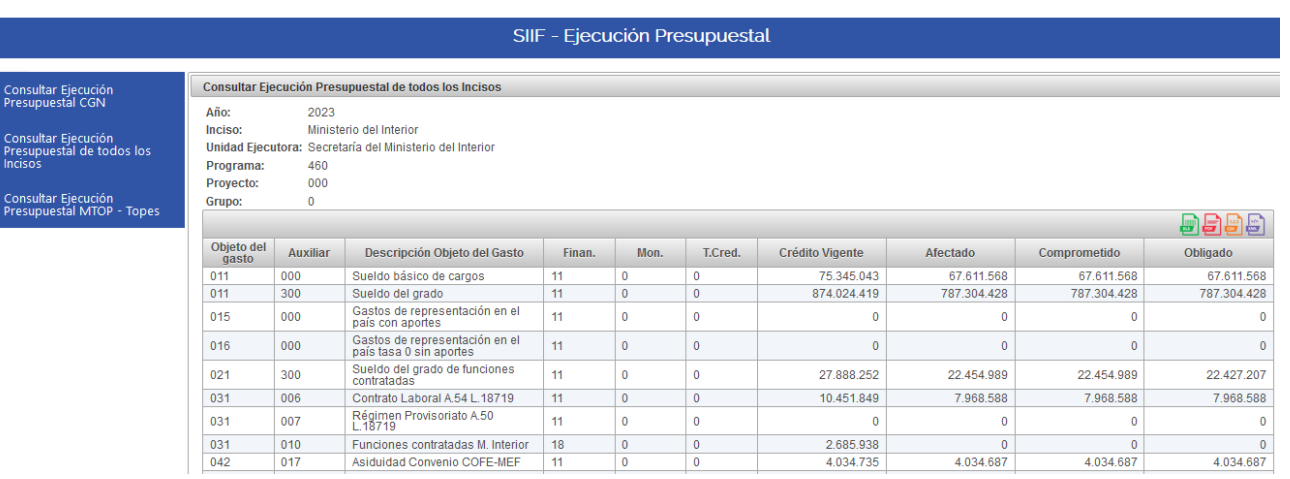

## UE-01 (Secretaria, JPMvd,

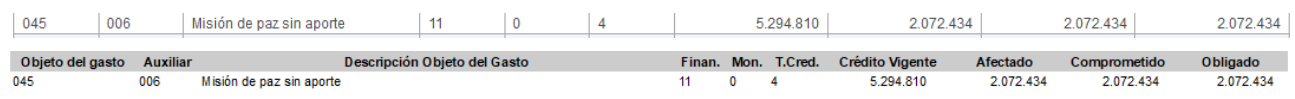

### DNB Horas docentes

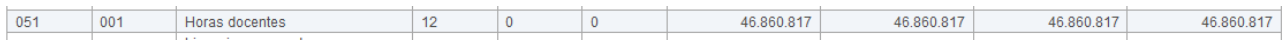

## DNB (también DNM)

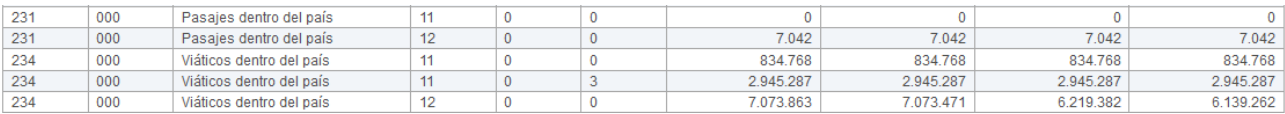

## **DNPCientifica\_Servicios No Personales**

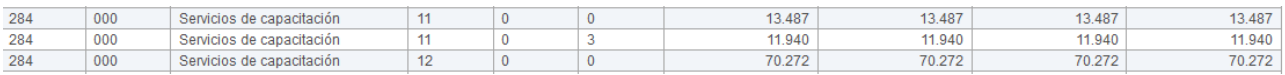

#### Servicios No Personales - Viaticos

**DNAS** 

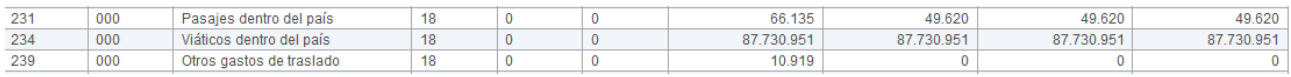

### **INR**

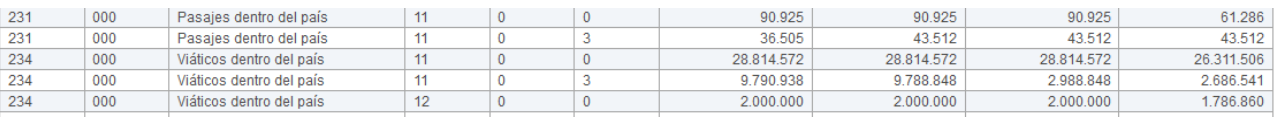

## **DNIC**

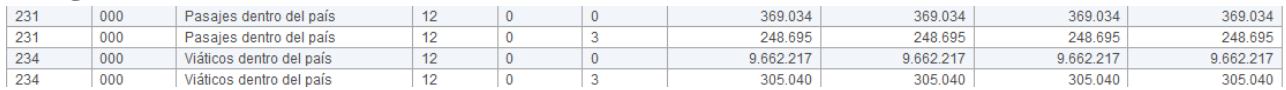

#### **DNPCi**

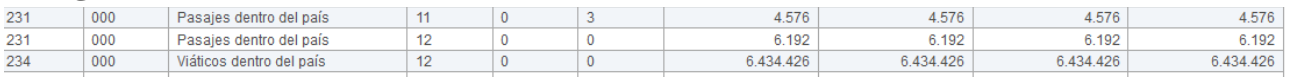

#### **DNB**

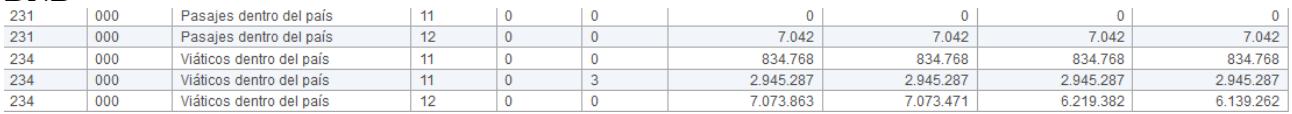

### SEC UE-01

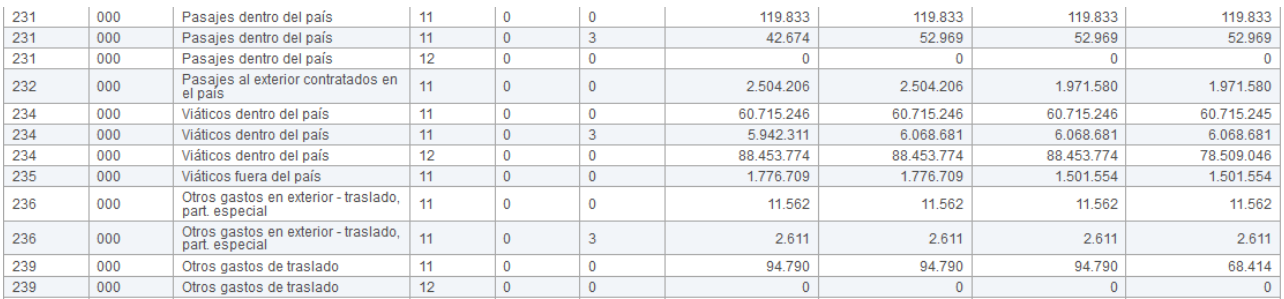

#### **DNEP**

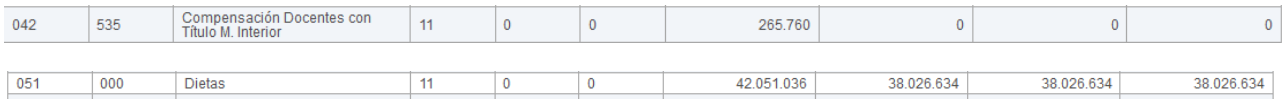